**NEWS AND UPDATES** 

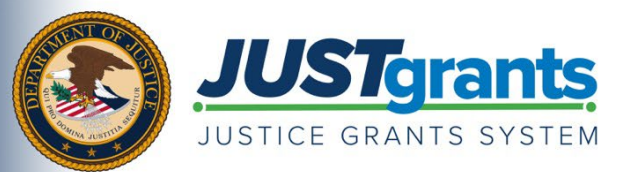

*This e-newsletter provides updates, information and resources to assist DOJ award applicants, recipients and other stakeholders in using JustGrants, DOJ's grants management system, and ASAP, the U.S. Department of the Treasury's payment management system.*

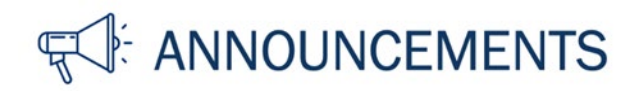

## **How To Submit a Performance Report**

The frequency and due dates of performance reports vary across programs and awards. Specific award reporting requirements are detailed in JustGrants. To view and open a performance report, the Grant Award Administrator should reference their "Work List" on the homepage after logging in to JustGrants.

The Grant Award Administrator is the only user that can submit a performance report in JustGrants. To successfully complete a performance report, the Grant Award Administrator must scroll to the bottom of the performance report page and click "Submit."

For further guidance on how to locate and submit progress reports in JustGrants, Grant Award Administrators should review the [Performance Reporting Job Aid Reference Guide](https://justicegrants.usdoj.gov/sites/g/files/xyckuh296/files/media/document/performance-rpt-jarg2.pdf) and the [performance reporting eLearning video.](https://justicegrants.usdoj.gov/training/training-performance-reporting#1n407h)

Visit the JustGrants [performance reporting training page](https://justicegrants.usdoj.gov/training/training-performance-reporting) today to access these training materials that will help you submit a performance report.

[View Resources](https://justicegrants.usdoj.gov/training/training-performance-reporting)

Do you know someone else who could use this information? They can subscribe to email updates regarding JustGrants at

[https://public.govdelivery.com/accounts/USDOJOJP/subscriber/new?topic\\_id=USDOJOJP\\_586.](https://public.govdelivery.com/accounts/USDOJOJP/subscriber/new?topic_id=USDOJOJP_586)

You received this email because you are a current or previous grantee or applicant of one or more of the Department of Justice grant making components. Share [this link](https://public.govdelivery.com/accounts/USDOJOJP/subscriber/new?topic_id=USDOJOJP_586) with your colleagues and encourage them to sign up to receive future updates from Justice Grants.

To manage your subscriptions, log in to your [Subscriber Preferences page.](https://public.govdelivery.com/accounts/USDOJOJP/subscriber/new?preferences=true%23tab1)

GovDelivery is providing this service on behalf of the Department of Justice and may not use your subscription information for any other purposes. For more information, review the [Department of Justice Privacy Policy](https://www.justice.gov/doj/privacy-policy) and the [GovDelivery Privacy Policy.](https://granicus.com/privacy-policy/)